### Log in/ Register

To Register or Log in go to papatoetoecricket.co.nz – up top is the login portal for those who have a profile with PCC.

You use your details from the 21/22 season to log in – forgotten your password please click that button.

## **NEW Players to PCC need to register and create a profile – this can be done either by clicking the register button here or here**

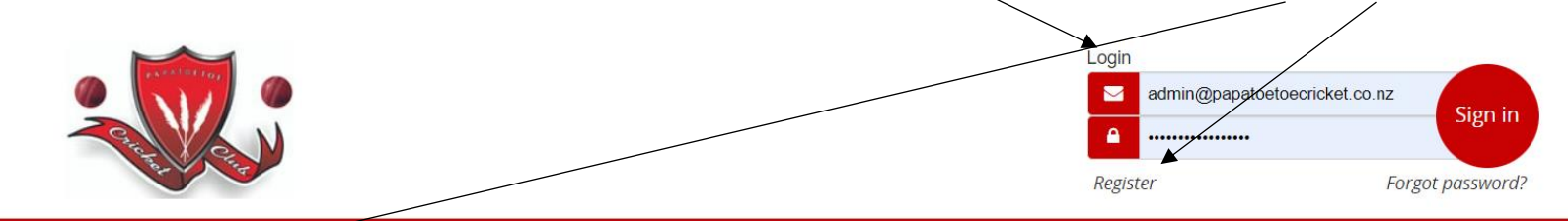

Home Our Club Register Latest News Seniors Juniors Gallery Our Supporters Contact Merchandise

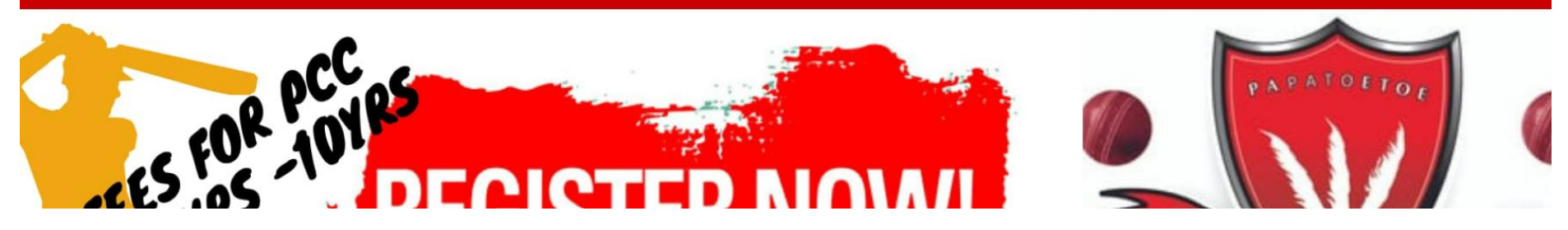

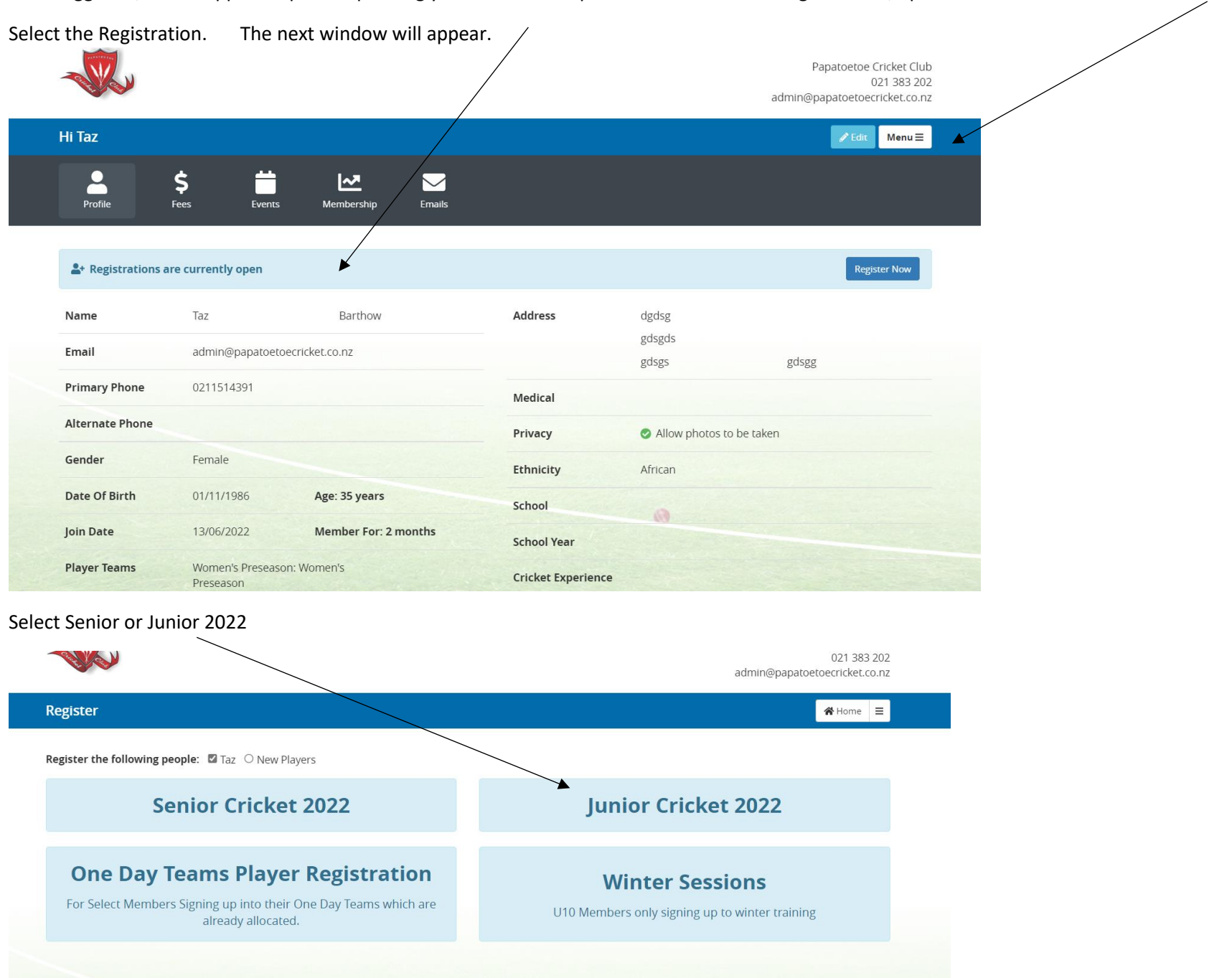

Once logged in, a note appears up the top telling you What Subscriptions are available for registrations, options can also be found under MENU

#### **Please check PLAYER details are correct**

**JUNIORS** – Drop down Box is based on AGE as of April 1<sup>st</sup> – you will only get one option to select

\*\*\*\*\*\*\*\*\*\*\*MIDGETS 5-10yrs need to select a Shirt Size as a shirt will be provided \*\*\*\*\*\*\*\*\*\*\*\*\*\*

Any specific requests such as team category to play in etc please  $p\#$  in **COMMENTS** 

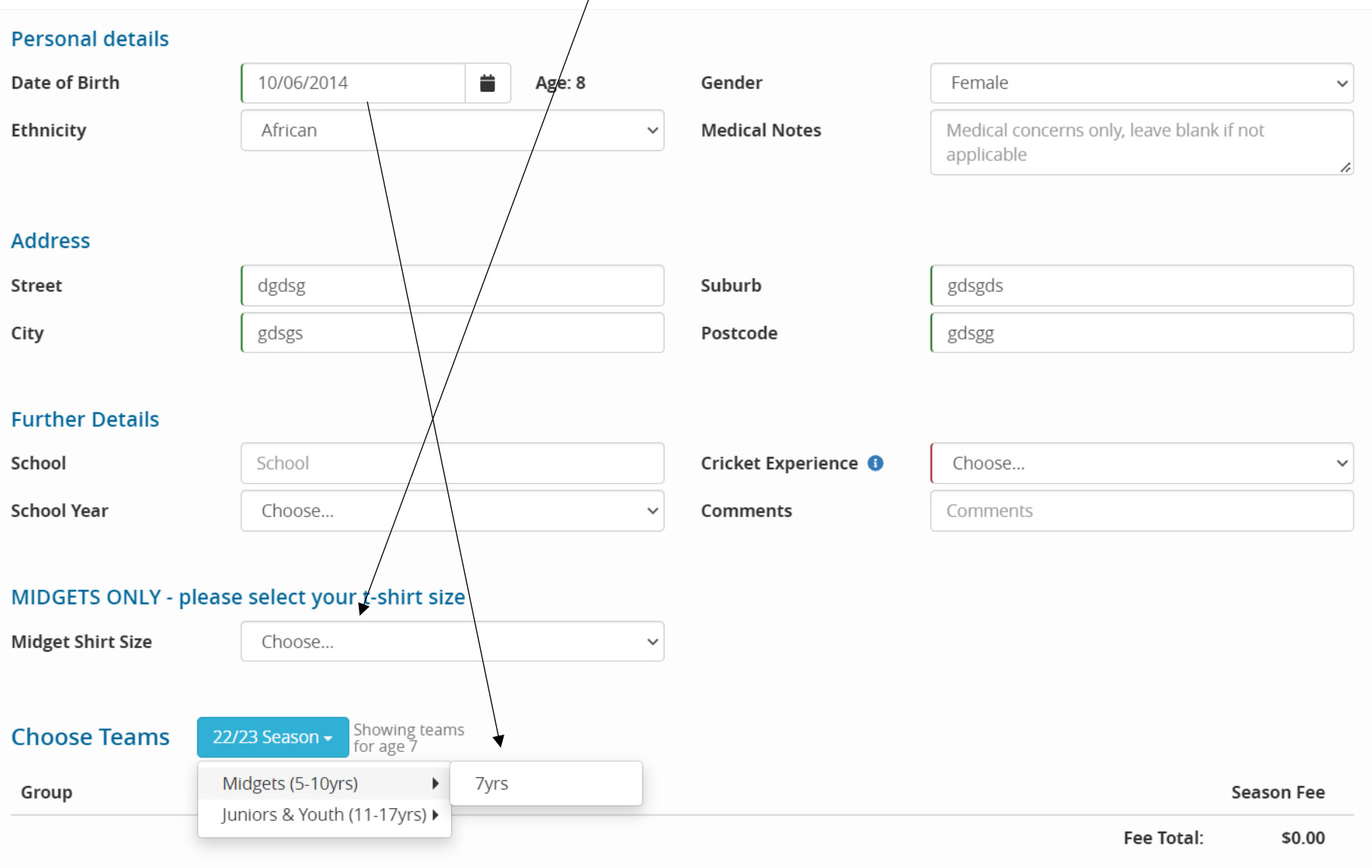

#### **SENIORS**

# Select your Category in the drop down box

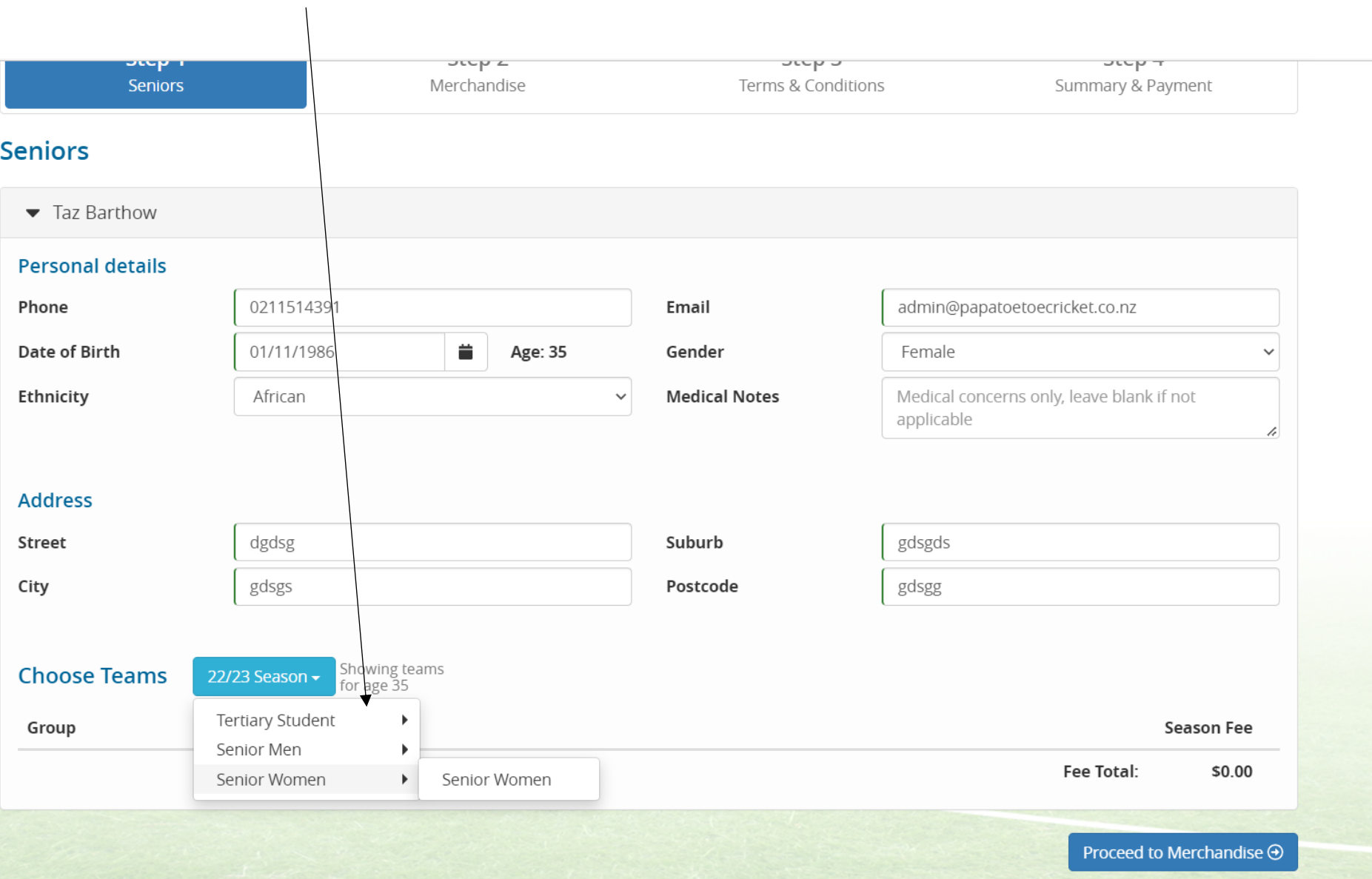

Once selection is made a fee will appear in the bottom right hand corner (midgets are a \$0 fee)

Click Proceed to Merchandise

Add any uniform requirements.

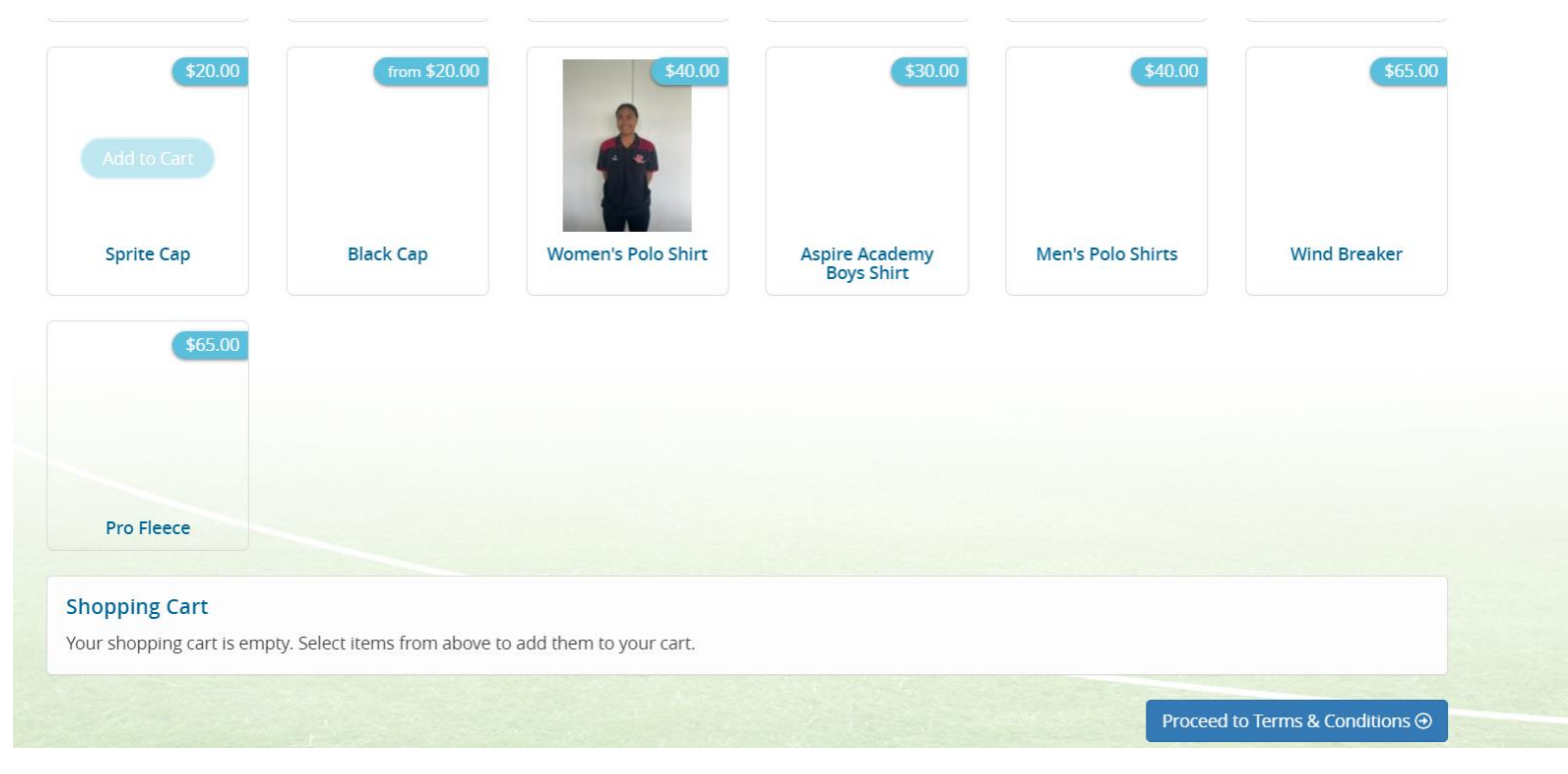

Click 'Proceed to Terms and Conditions' when ready for payment

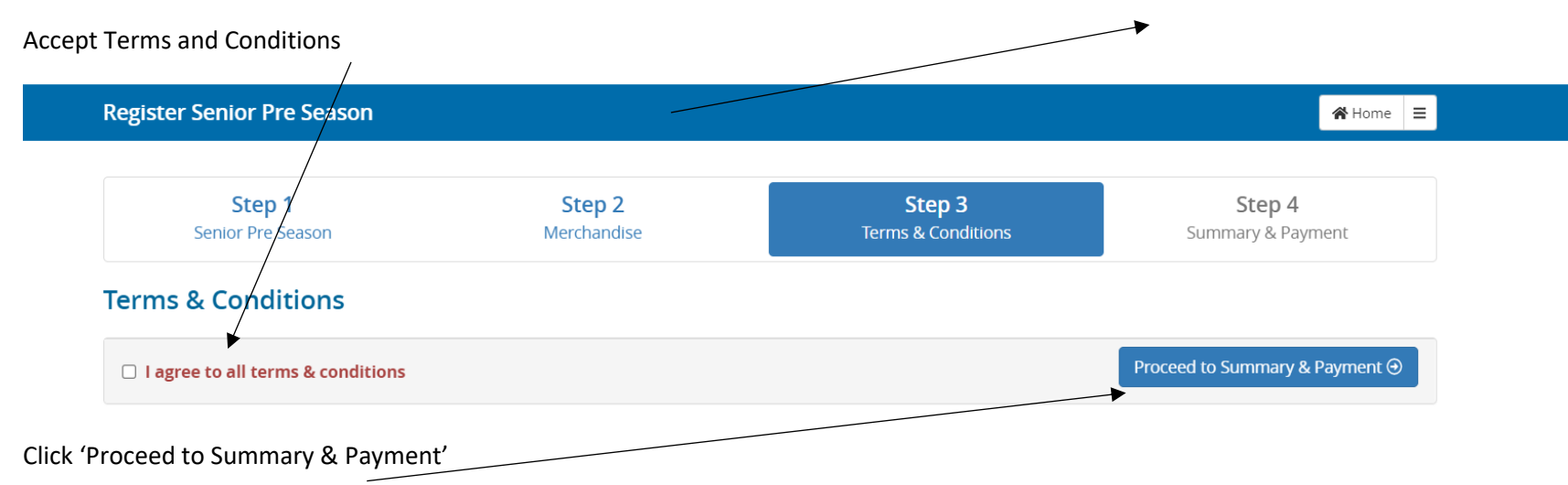

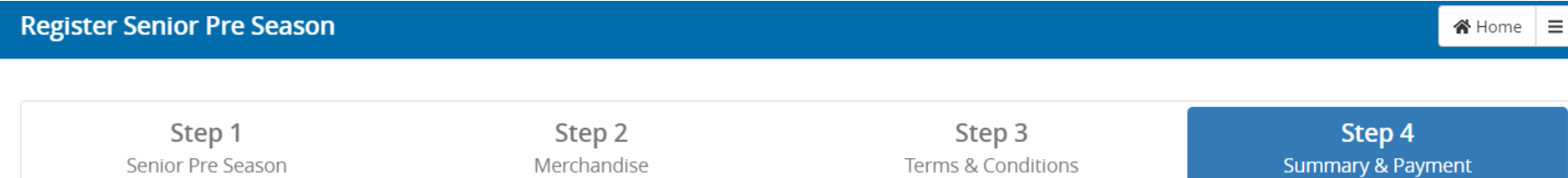

 $\bigotimes$  Home  $\bigtriangleup$ 

# Summary

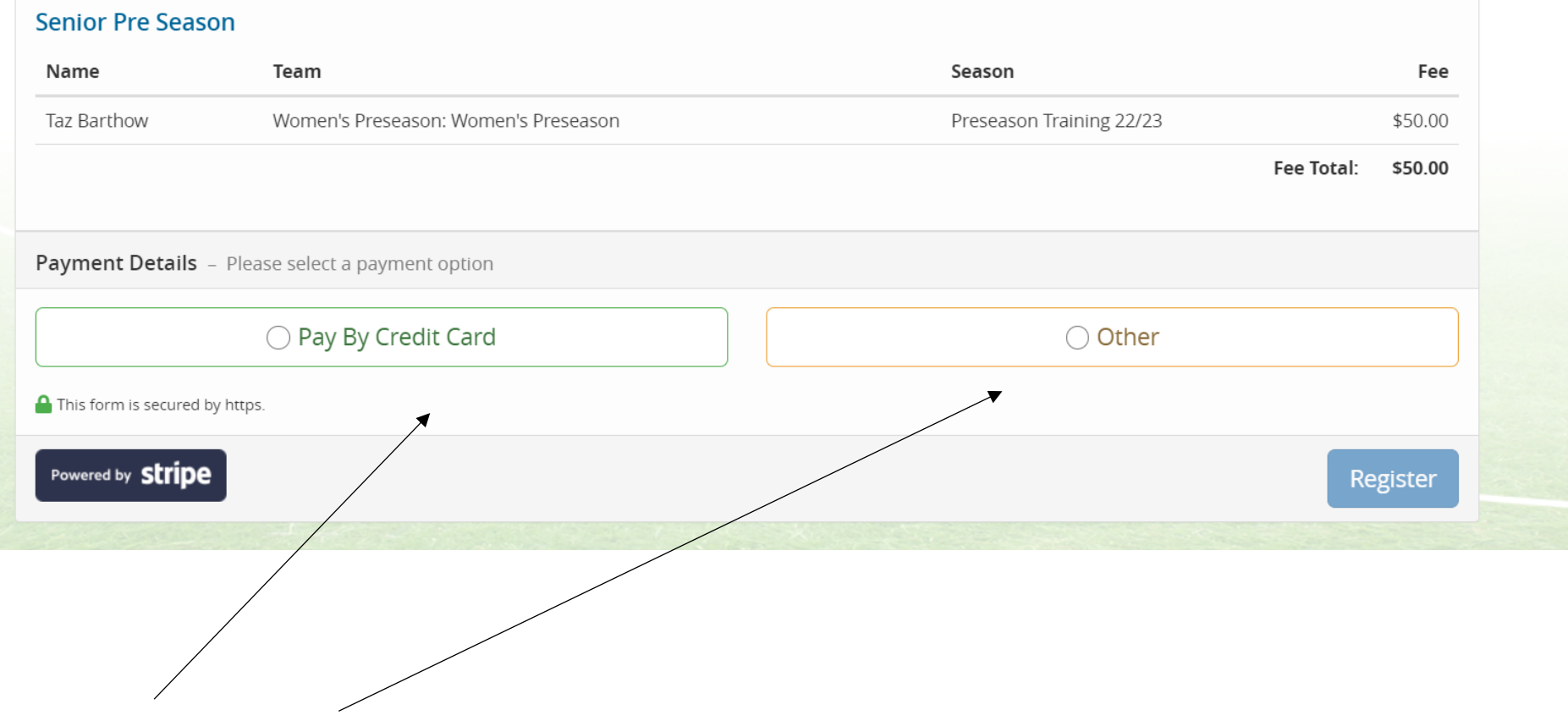

Pay by Credit Card or Select **OTHER** to pay by bank account

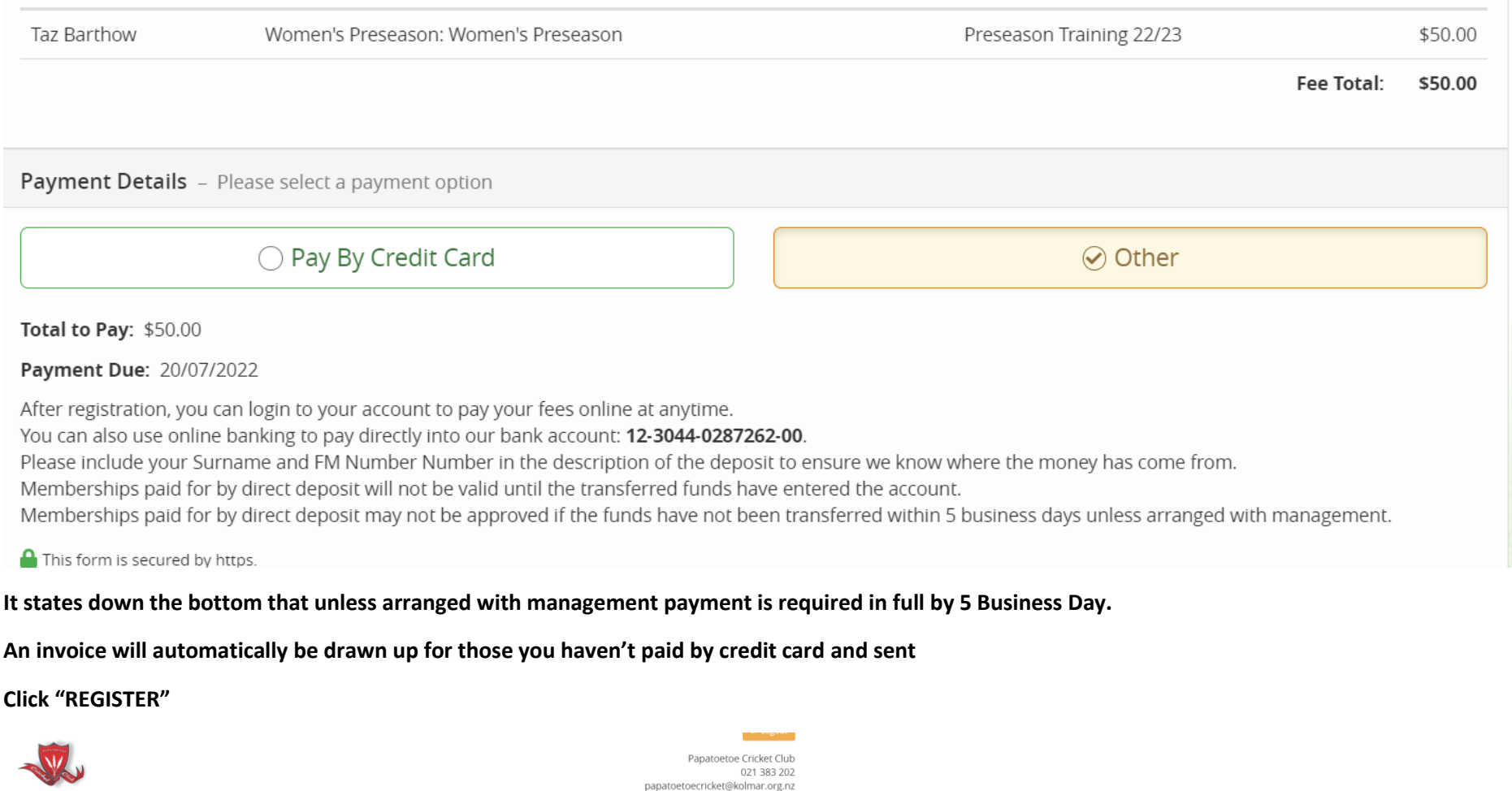

 $\begin{array}{|c|c|}\hline \textbf{A} & \text{Home} & \equiv \end{array}$ 

Register Senior Pre Season

**Registration Complete!** 

Thank you for registering with Papatoetoe Cricket Club. You will receive a confirmation email shortly. Return to profile

#### **Registration Complete**

**This is how it looks when a player receives the registration in their email**

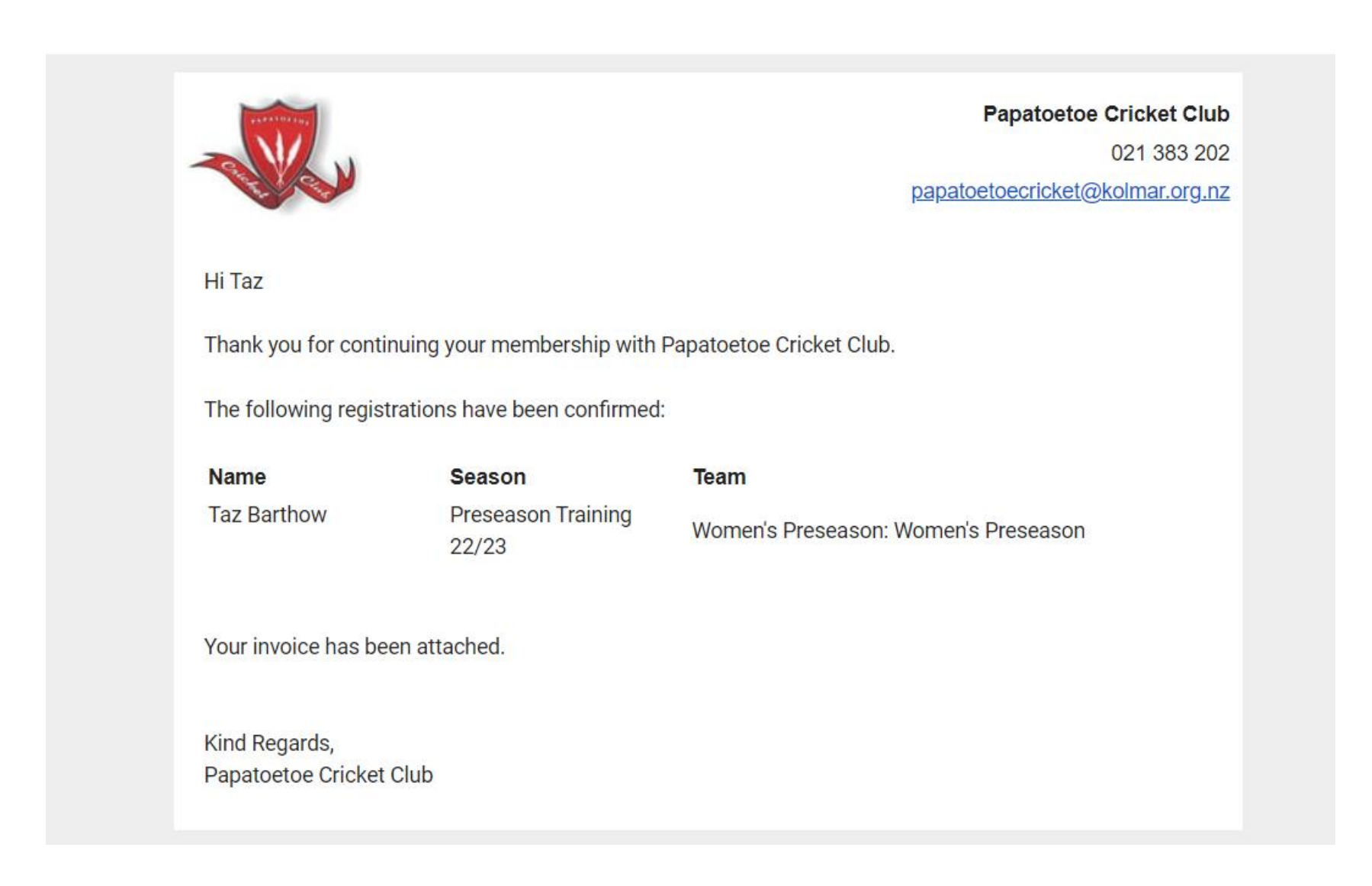

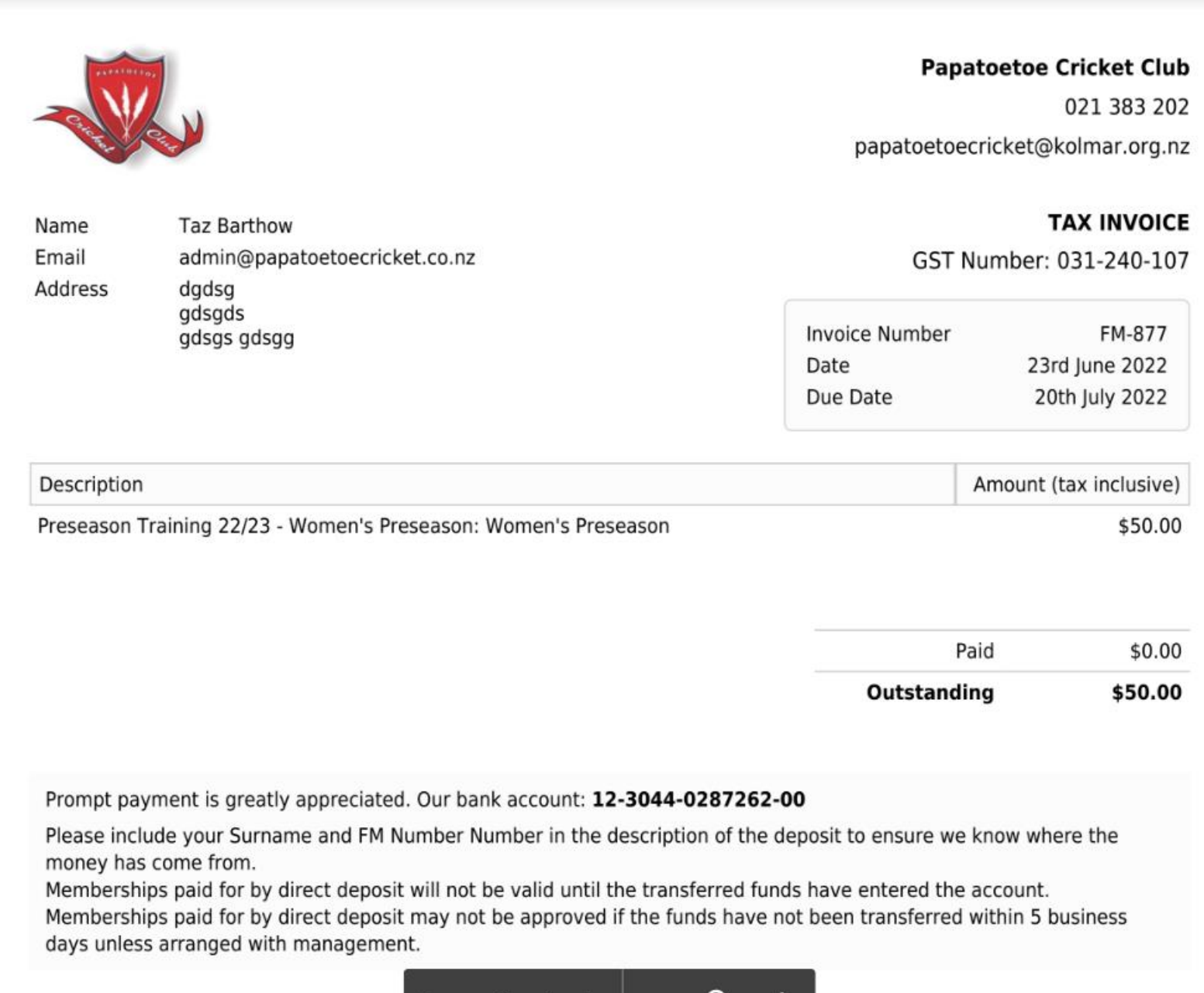

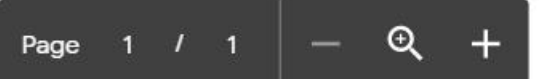